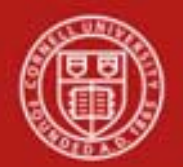

**Chart of Accounts Maintenance SOP**: Chart of Accounts, Organization SOP Owner: Chart Manager, General Accounting Version Number, Date Revised: #1, 03/14/11 Date Implemented: Approval(s):

### **Standard Operating Procedure**

## **1. Purpose**

The Organization e-doc defines the entities representing units at many different levels within the institution (for example, a group or college / division). The e-doc collects important identifying information about an organization and defines its place in the organization hierarchy. Organization is an important part of the chart of accounts and the organization hierarchy is frequently leveraged by KFS for use in workflow and reporting.

The concept of organization in the KFS chart of accounts defines units at any level within the institutional hierarchy. All departments, units, and colleges will be organizations—or orgs inside a hierarchy of seven org types: University, Campus, Executive, College / Division, Group, Department, and Section.

This structure gives a college / division the flexibility to set up orgs in a way that best facilitates their unique information and reporting needs. The university defines the first four org types, and each college and division defines its own Group, Department, and Section orgs. Cornell will use the College / Division org type to report the entire university's financial picture (i.e., every Group, Department, or Section will report up through a College / Division). Assumptions concerning org structure:

- A flexible hierarchy facilitates individual college and unit information and reporting.
- An org reports up to another org.
- The College / Division org type will be the basis for reporting the entire university's financial picture.
- Orgs are used to create a hierarchy for managing accounts, and the hierarchy is used for reporting purposes.
- An org above the department level does not have associated accounts (it is used to accumulate data from other orgs and accounts only; it does not conduct business or contain accounts).
- There is no maximum number of accounts that can be associated with an org.
- Accounts can be attached to any org type at or below the Department level.
- In the KFS Budget Construction module, org hierarchy will drive how budgets are created, approved, and consolidated.
- All orgs in a college ultimately roll up to that college-level org.

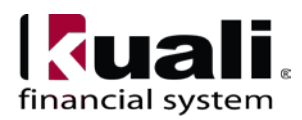

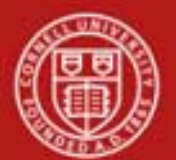

# Principles

- In developing its KFS Org tree, each unit should be deliberate in developing as much correspondence with its best notion of its Human Resources (HR) org tree—at least down to the level of where people will be appointed—because the Workday initiative will utilize the KFS org tree as its starting point. To help ensure consistency, people will only be assigned at the department level (Org Type D) or below.
- Org within the KFS COA should not be the means of resolving source-of-funding issues, as there are other attributes in the COA available to address these distinctions (e.g., Contract / Endowed, Appropriated / Enterprise, etc.).
- Org Type C (College / Division) in the KFS COA will be populated with entities that have a direct reporting relationship to the President or Provost and represent major colleges or administrative units (*see Figure 8, page 12 for an example*).
- Org Type C (College / Division) in the KFS COA will NOT have accounts associated with or assigned to it.
- Org Type G (Group) in the KFS COA will be utilized for roll-up purposes in order to provide aggregations of similar activities within an organization to facilitate both within unit and cross-unit analysis and reporting. To facilitate university-wide aggregation and reporting, Org Type C must establish one or more of the following Org Type G (if more than one group level is needed, units must obtain approval):
	- o **Academic**: Entities directly involved with the production and delivery of the institution's primary three-part mission of instruction, research, and outreach.
	- o **Academic Support**: Entities that exist to assist, augment, or support the institution's academic mission. Examples include Libraries, Advising, and Center for Teaching Excellence.
	- o **Academic Other**: Entities that are related to academic activities and can, but do not always, generate additional revenues for the academic unit, and do not fall within the definitions of Academic or Academic Support. Examples include Statler Hotel, Agriculture Experiment Station at Geneva, Athletics & Physical Education.
	- o **Administrative**: Entities that are engaged in activities related to the "business" side of the institution or college. Examples include Facilities Services, Human Resources, Dean's and Assistant Dean's Offices.
	- o **Enterprise**: Entities that provide goods or services for a fee that makes the entities self-supporting. Enterprise activities generally do not fall under the auspices of academic units (*see Academic Other, above*). Examples include Dining Operations, Housing, Cornell Store.

Every unit must have **at least one** (though not necessarily more than one) of the five groups listed above. Only create the type of group(s) that applies to specific use within your unit.

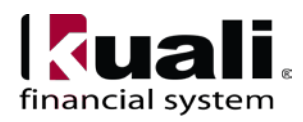

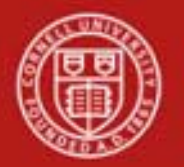

**Note**: Groups can roll up to other groups. (Groups may have one group above and one group below the five groups listed above. If more than one-above, one-below group level is desired, units must obtain approval.)

- Org Type G (Group) in the KFS COA will NOT have accounts associated with or assigned to it.
- Org Type D (Department) in the KFS COA will be populated with entities that have a direct reporting relationship to the Academic Dean or Vice President in their respective Org Type C—recognizing that there will be a Group between a specific Org Type D and its corresponding Org Type C. A department is defined as a unit focused on a particular academic field or administrative function and managed by a chairperson, administrative manager, director, or person in a similar position, who has reasonable autonomy over the use of the unit's resources. A department can report only to a Group (Org type G).
- Shared Org Type D entities that provide services to more than one Org Type C will have a reporting relationship to the Org Type C that most closely supervises the function.

# **2. Scope**

- SFO
- Budget Administrator
- FTC Director (FO)
- SFG
- **3. Prerequisites** (Forms / Tools)
	- Access to KFS
	- Training on KFS
	- COA Training (Overview)
	- Organization e-doc training
	- Permissions / roles

# **4. University Policy**

Policy is currently being developed, and will address the following:

- Maintaining consistent levels of college and department
- Accounts will not reside higher than department-level org types
- Accounts have to adhere to predetermined org structure rules

## **5. Responsibilities**

Personnel in the following roles / positions:

• Initiator

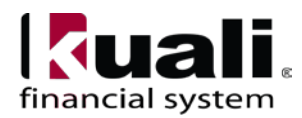

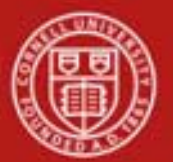

- o has financial expertise (i.e., has a financial role in his / her job title);
- o has access to the system;
- o has been authorized by SFG as an Initiator;
- o can validate that the new organization being set up (or current organization being modified) is appropriate per CU business rules;
- o has the ability to provide 100% of the data required to successfully fill out and submit the Organization e-doc; and
- o is the person who will respond to any follow-up questions.
- Org Reviewer (optional: at unit level)
- Org Reviewer (at university level: required, and **will have final approval** on new and modified organizations)
- Chart Manager

#### **6. Procedure**

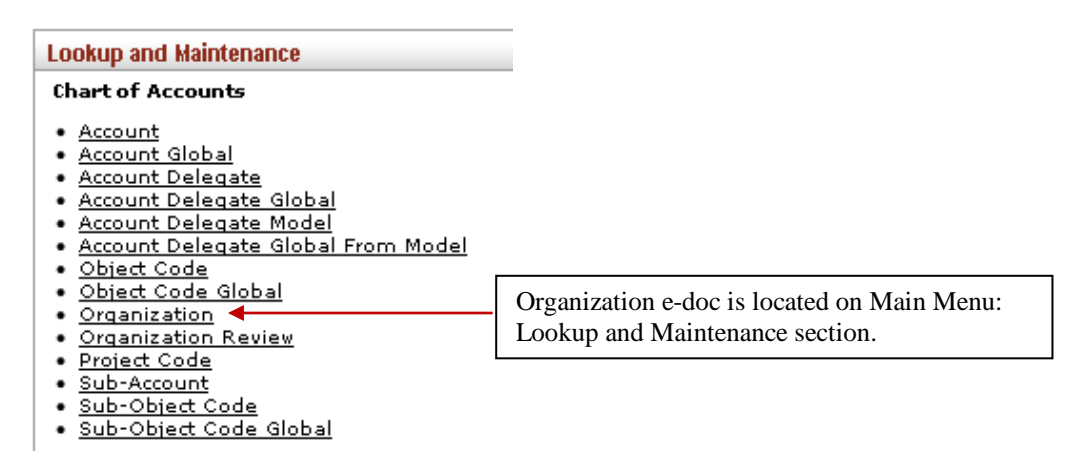

*Figure 1 – Chart of Accounts, Lookup and Maintenance e-docs*

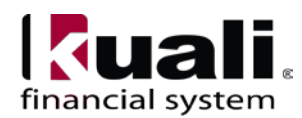

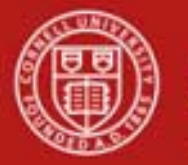

| Kuali                                           | <b>Provide Feedback</b>                          |  |  |  |
|-------------------------------------------------|--------------------------------------------------|--|--|--|
| financial systems .<br>Main Menu<br>Maintenance | 12/14/2009 02:32 PM (Oracle9i)<br>Administration |  |  |  |
| action list 3 doc search                        | login<br>Logged in User: rld46                   |  |  |  |
| Organization Lookup                             | create new                                       |  |  |  |
|                                                 | * required field                                 |  |  |  |
|                                                 |                                                  |  |  |  |
| <b>Chart Code:</b>                              | ۱                                                |  |  |  |
| <b>Organization Code:</b>                       |                                                  |  |  |  |
| <b>Organization Name:</b>                       |                                                  |  |  |  |
| <b>Responsibility Center Code:</b>              | ◉                                                |  |  |  |
| <b>Organization Type Code:</b>                  | $\mathbf{v}$                                     |  |  |  |
| <b>Reports to Chart Code:</b>                   | $^\circledR$                                     |  |  |  |
| <b>Reports to Organization:</b>                 | $^{\circ}$                                       |  |  |  |
| Active Indicator:                               | ⊙ Yes O No O Both                                |  |  |  |
| clear<br>search<br>cancel                       |                                                  |  |  |  |

*Figure 2 – Organization Lookup* (A tutorial that demonstrates "Lookup" functionality is in production.)

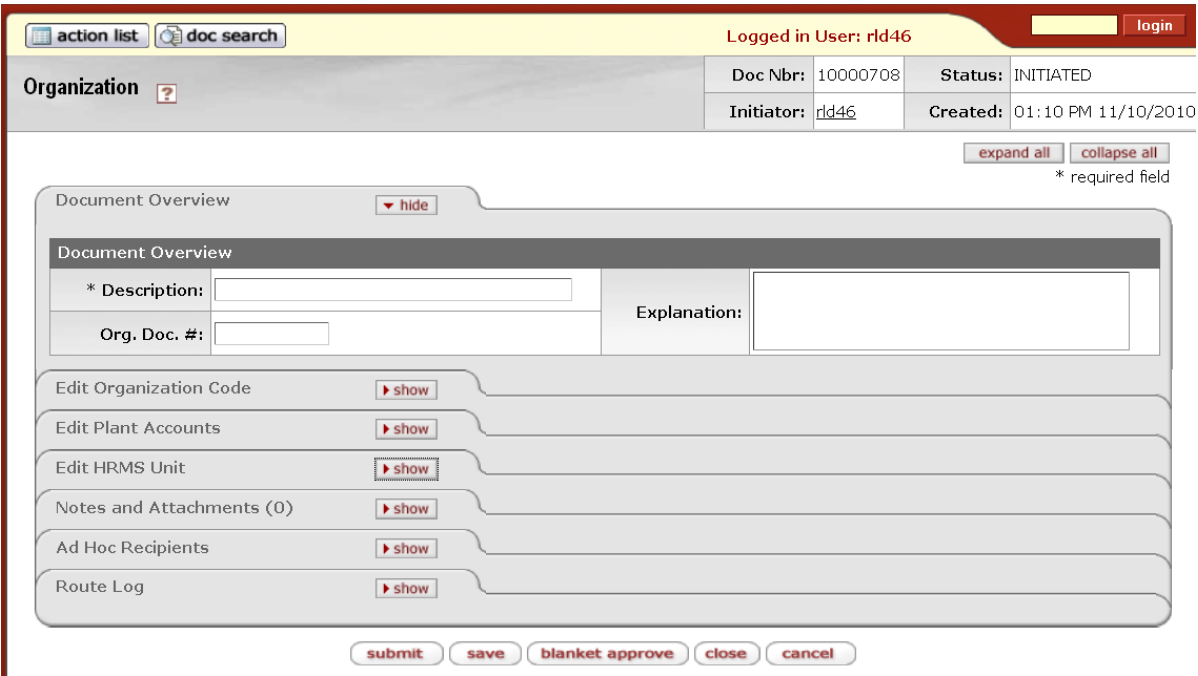

*Figure 3 – Create new organization (all tabs hidden)*

Organization e-doc includes the Edit Organization Code tab.

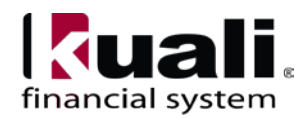

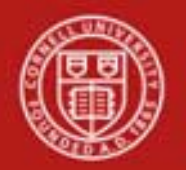

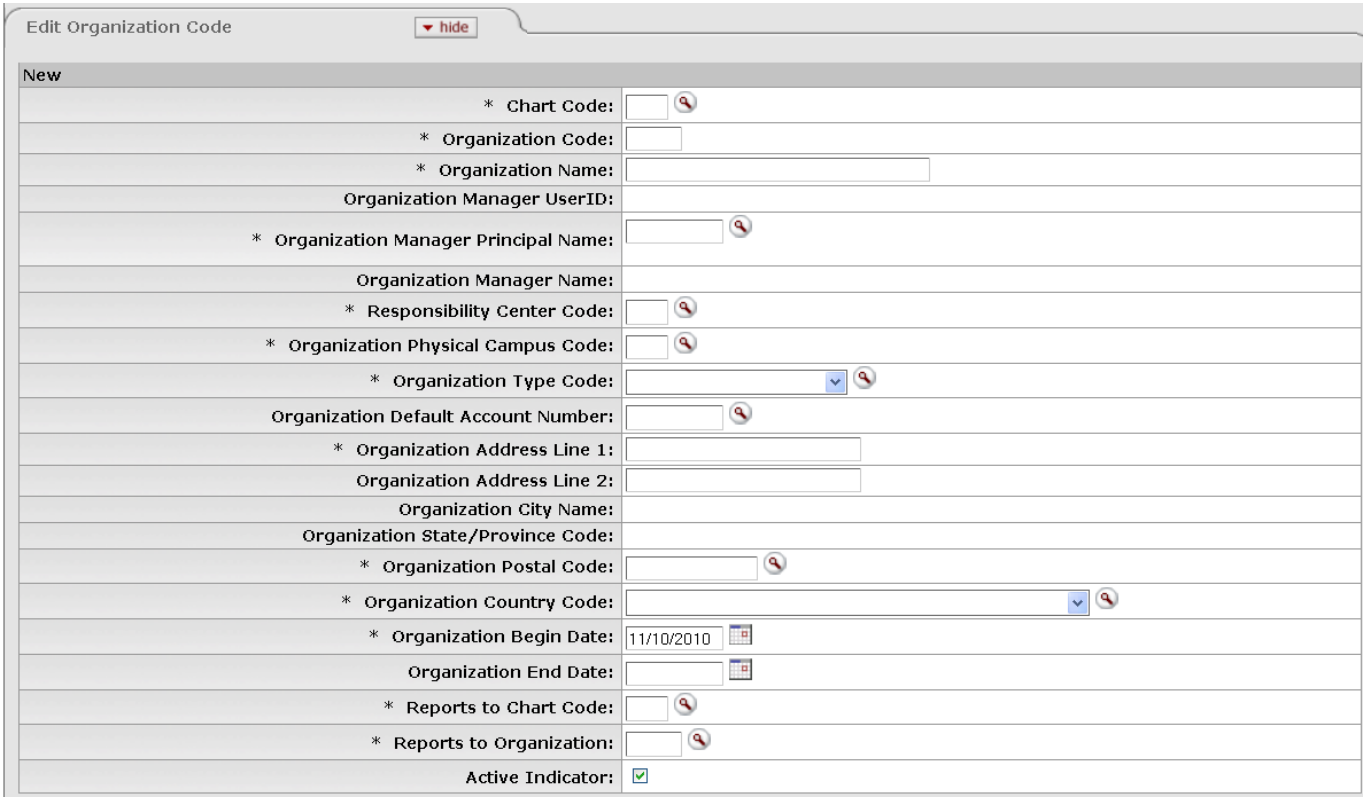

*Figure 4 – Edit Organization Code tab*

### **Table 1 Edit Organization Code tab: field definitions**

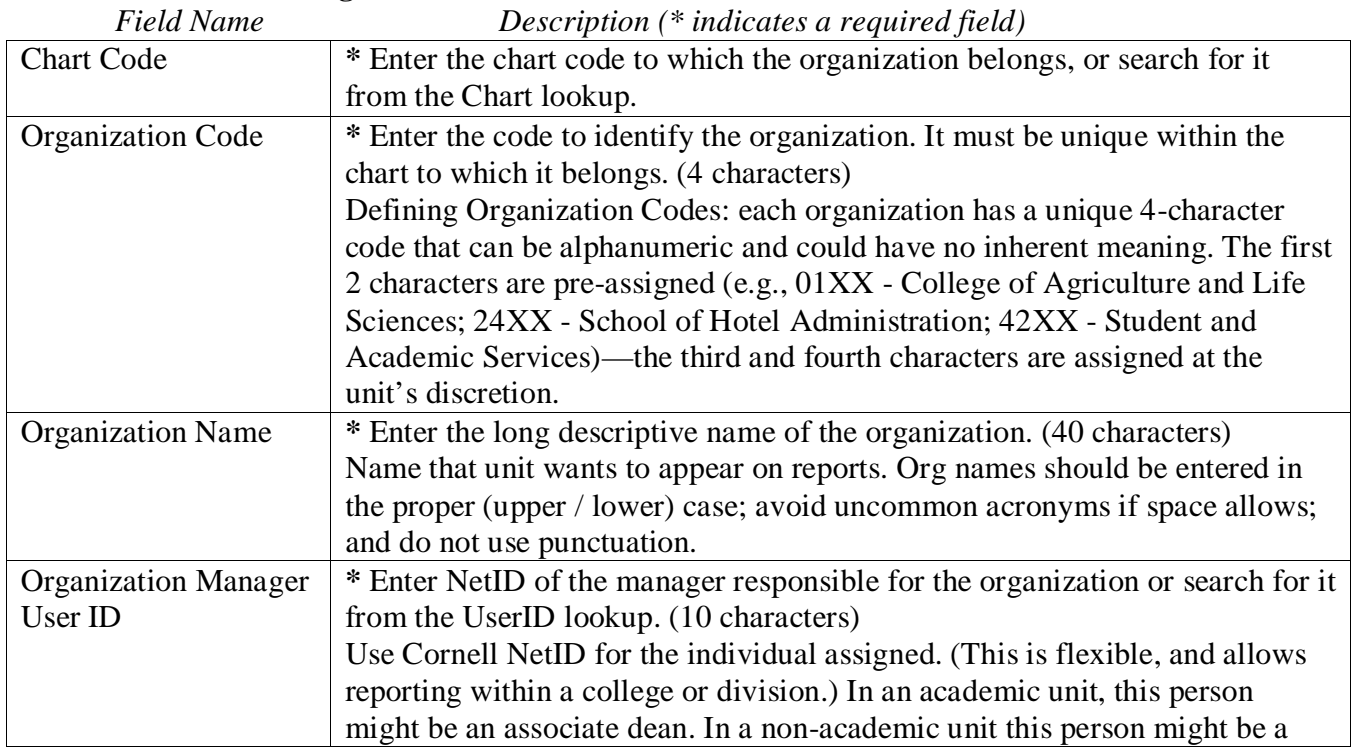

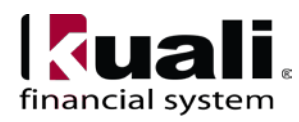

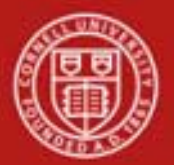

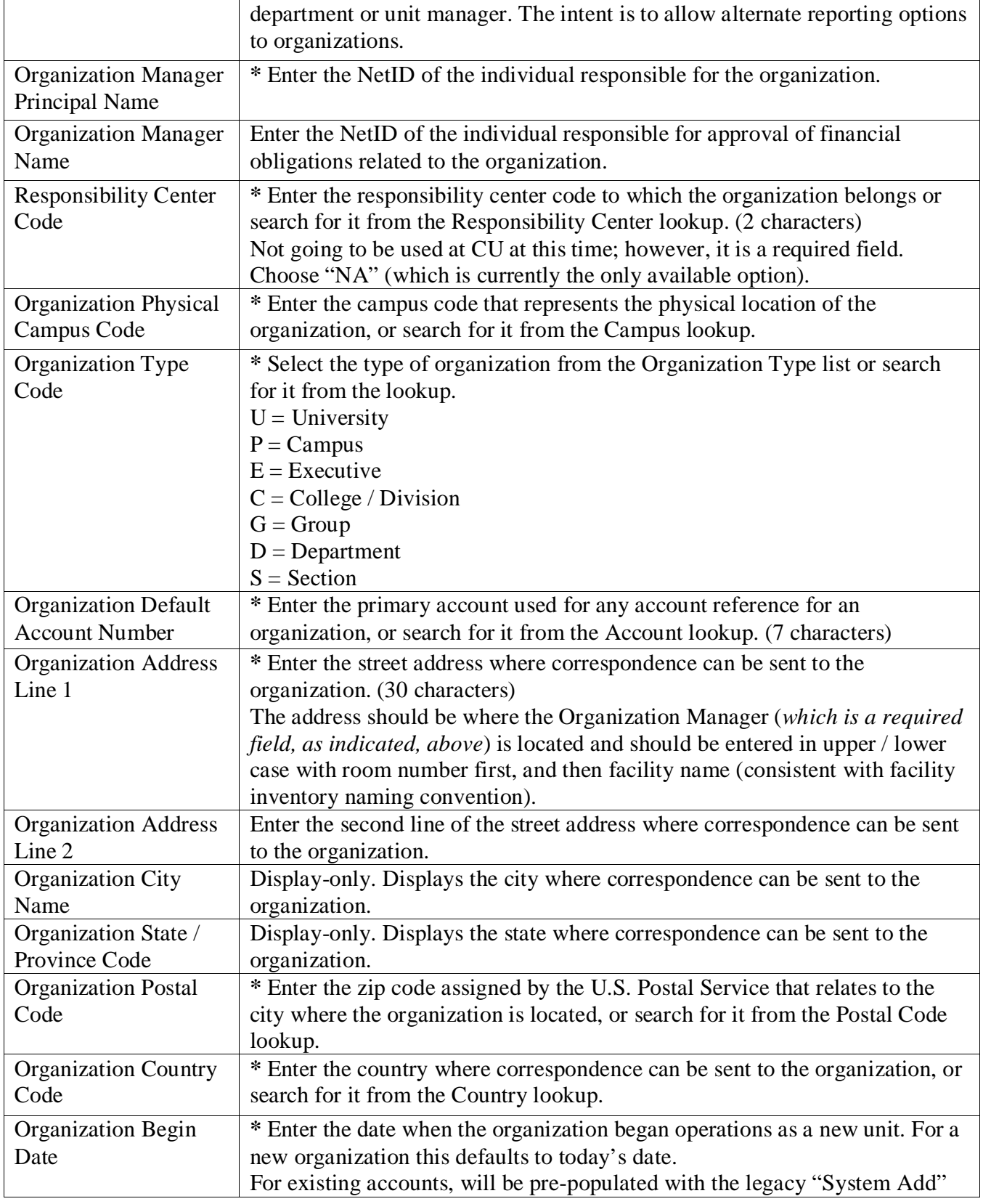

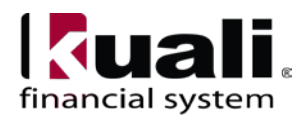

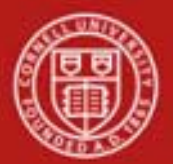

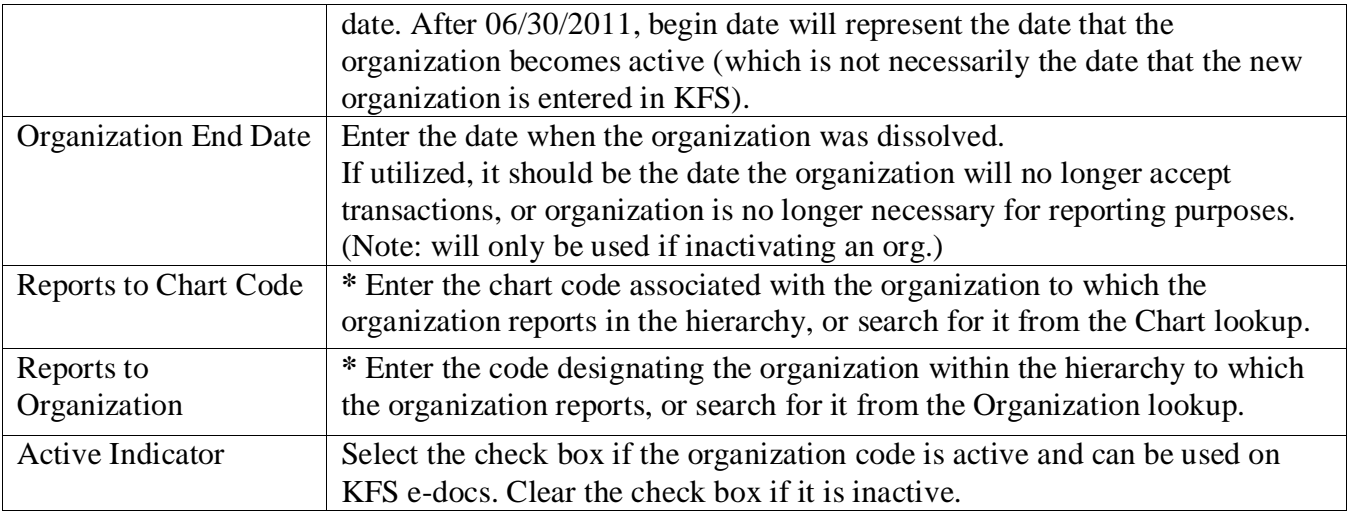

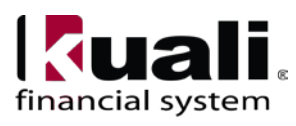

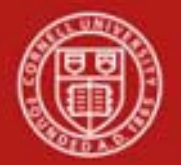

| <b>Document Overview</b>                              | $\blacktriangleright$ hide                             |                                                       | exhaun air <b>A</b><br>mohac all                       |
|-------------------------------------------------------|--------------------------------------------------------|-------------------------------------------------------|--------------------------------------------------------|
|                                                       |                                                        |                                                       |                                                        |
| <b>Document Overview</b>                              |                                                        |                                                       |                                                        |
|                                                       | * Description: For campus land & buildings             |                                                       |                                                        |
| <b>Org. Doc. #:</b>                                   |                                                        |                                                       | <b>Explanation:</b>                                    |
|                                                       |                                                        |                                                       |                                                        |
| <b>Edit Organization Code</b>                         | $\blacktriangleright$ hide                             |                                                       |                                                        |
| Original                                              |                                                        | <b>New Copy</b>                                       |                                                        |
| <b>Chart Code: IT</b>                                 |                                                        | <b>Chart Code: IT</b>                                 |                                                        |
| <b>Organization Code: 9130</b>                        |                                                        | <b>Organization Code: 9131</b>                        |                                                        |
|                                                       | Organization Name: Land & Buildings Financial Activity |                                                       | Organization Name: Land & Buildings Financial Activity |
| <b>Organization Manager</b><br>UserID:                | 1013857                                                | <b>Organization Manager</b><br>UserID:                | 1013857                                                |
| <b>Organization Manager</b><br><b>Principal Name:</b> | rmy1 - Yager, Robin Maria                              | <b>Organization Manager</b><br><b>Principal Name:</b> | rmy1 - Yager, Robin Maria                              |
| Organization Manager Name: Yager, Robin Maria         |                                                        | Organization Manager Name: Yager, Robin Maria         |                                                        |
| <b>Responsibility Center Code: NA</b>                 |                                                        | <b>Responsibility Center Code: NA</b>                 |                                                        |
| <b>Organization Physical</b><br><b>Campus Code:</b>   | TТ                                                     | <b>Organization Physical</b><br><b>Campus Code:</b>   | <b>TT</b>                                              |
| <b>Organization Type Code: C - College/Division</b>   |                                                        | <b>Organization Type Code: C - College/Division</b>   |                                                        |
| <b>Organization Default Account</b><br><b>Number:</b> |                                                        | <b>Organization Default Account</b><br>Number:        |                                                        |
| Organization Address Line 1: 341 Pine Tree Rd.        |                                                        | <b>Organization Address Line 1: 341 Pine Tree Rd.</b> |                                                        |
| <b>Organization Address Line 2:</b>                   |                                                        | <b>Organization Address Line 2:</b>                   |                                                        |
| <b>Organization City Name: Ithaca</b>                 |                                                        | <b>Organization City Name: Ithaca</b>                 |                                                        |
| <b>Organization State/Province</b><br>Code:           | <b>NY</b>                                              | <b>Organization State/Province</b><br>Code:           | <b>NY</b>                                              |
| <b>Organization Postal Code: 14853</b>                |                                                        | <b>Organization Postal Code: 14853</b>                |                                                        |
| <b>Organization Country Code: UNITED STATES</b>       |                                                        | <b>Organization Country Code: UNITED STATES</b>       |                                                        |
| Organization Begin Date: 07/01/2010                   |                                                        | Organization Begin Date: 07/01/2010                   |                                                        |
| <b>Organization End Date:</b>                         |                                                        | <b>Organization End Date:</b>                         |                                                        |
| <b>Reports to Chart Code: IT</b>                      |                                                        | <b>Reports to Chart Code: IT</b>                      |                                                        |
| <b>Reports to Organization: 9000</b>                  |                                                        | <b>Reports to Organization: 9000</b>                  |                                                        |
| <b>Active Indicator: Yes</b>                          |                                                        | <b>Active Indicator: Yes</b>                          |                                                        |
| <b>Edit Plant Accounts</b>                            | $\blacktriangleright$ hide                             |                                                       |                                                        |
| Original                                              |                                                        | <b>New Copy</b>                                       |                                                        |
| <b>Organization Plant Chart: IT - Ithaca Campus</b>   |                                                        | <b>Organization Plant Chart:</b>                      |                                                        |
| <b>Plant Account Number: G050841</b>                  |                                                        | <b>Plant Account Number:</b>                          |                                                        |
| Campus Plant Chart Code: IT - Ithaca Campus           |                                                        | <b>Campus Plant Chart Code:</b>                       |                                                        |
| Campus Plant Account G050837                          |                                                        | <b>Campus Plant Account</b>                           |                                                        |
| Number:                                               |                                                        | <b>Number:</b>                                        |                                                        |

 *Figure 5 – Edit Organization Code example*

**Edit Plant Accounts tab**: Plant accounts record special entries related to capitalization. These fields identify the plant accounts associated with this [organization](http://kfs.testdrive.kuali.org/kfs-ptd/static/help/WordDocuments/gloss_organization1.htm) and with the [campus.](http://kfs.testdrive.kuali.org/kfs-ptd/static/help/WordDocuments/gloss_campus1.htm) Some types of entries use the Organization Plant [Account](http://kfs.testdrive.kuali.org/kfs-ptd/static/help/WordDocuments/gloss_account1.htm) (such as generated entries that are related to moveable equipment) while others use the Campus Plant Account (such as generated entries which are related to non-moveable equipment). This section must be [completed](http://kfs.testdrive.kuali.org/kfs-ptd/static/help/WordDocuments/gloss_completed.htm) before the [e-doc](http://kfs.testdrive.kuali.org/kfs-ptd/static/help/WordDocuments/gloss_document.htm) is fully approved but can only be modified by the members of the [KFS-](http://kfs.testdrive.kuali.org/kfs-ptd/static/help/WordDocuments/gloss_kfs.htm)SYS [Chart](http://kfs.testdrive.kuali.org/kfs-ptd/static/help/WordDocuments/gloss_chart1.htm) Manager or KFS-SYS Plant Fund Accountant roles.

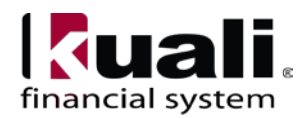

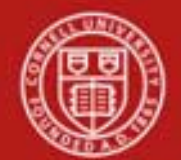

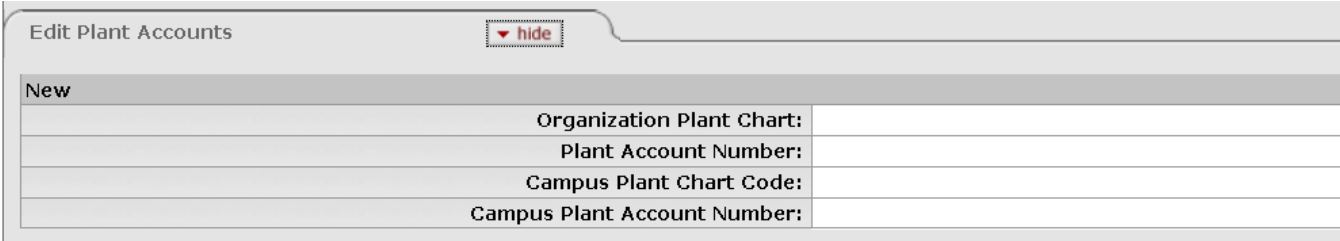

 *Figure 6 – Edit Plant Accounts tab*

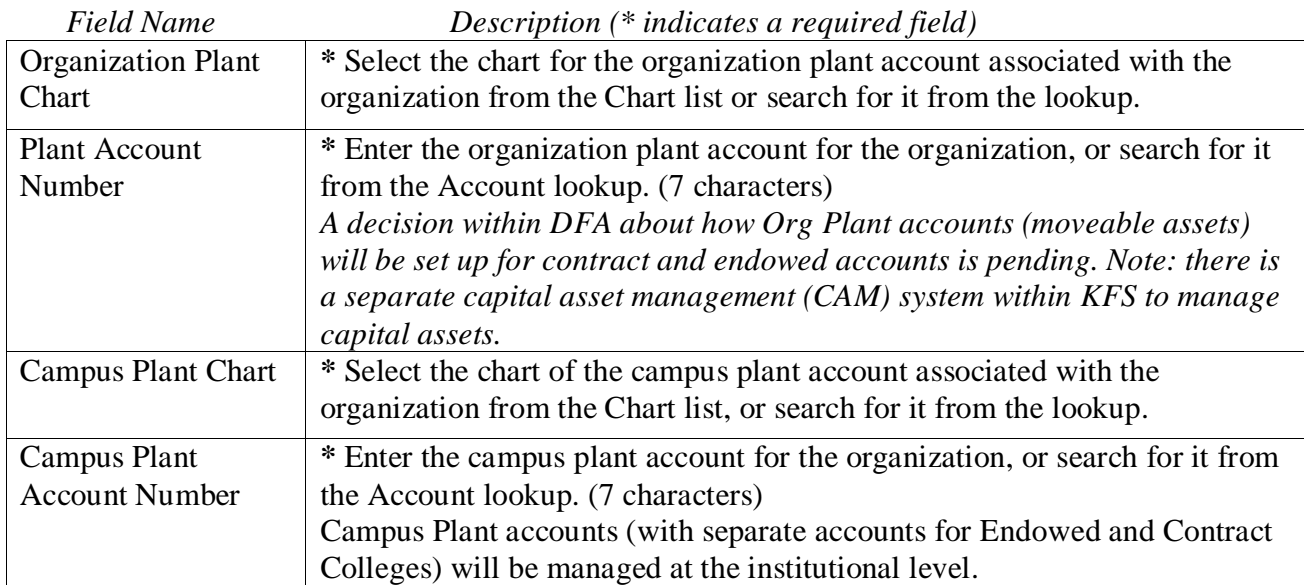

#### **Table 2 Edit Plant Accounts tab: field definitions**

**Edit HRMS Unit tab**: This tab identifies important values related to the Human Resources Management System (HRMS) that interacts with the [KFS.](http://kfs.testdrive.kuali.org/kfs-ptd/static/help/WordDocuments/gloss_kfs.htm) **Note:** *Cornell will not be utilizing the HRMS Unit tab functionality.*

Document Overview, Notes and Attachments, Ad Hoc Recipients, and Route Log tabs are standard on most KFS e-docs; they are covered in the "Basics" series of tutorials.

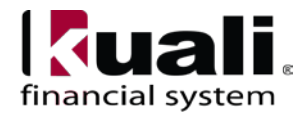

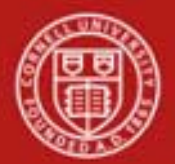

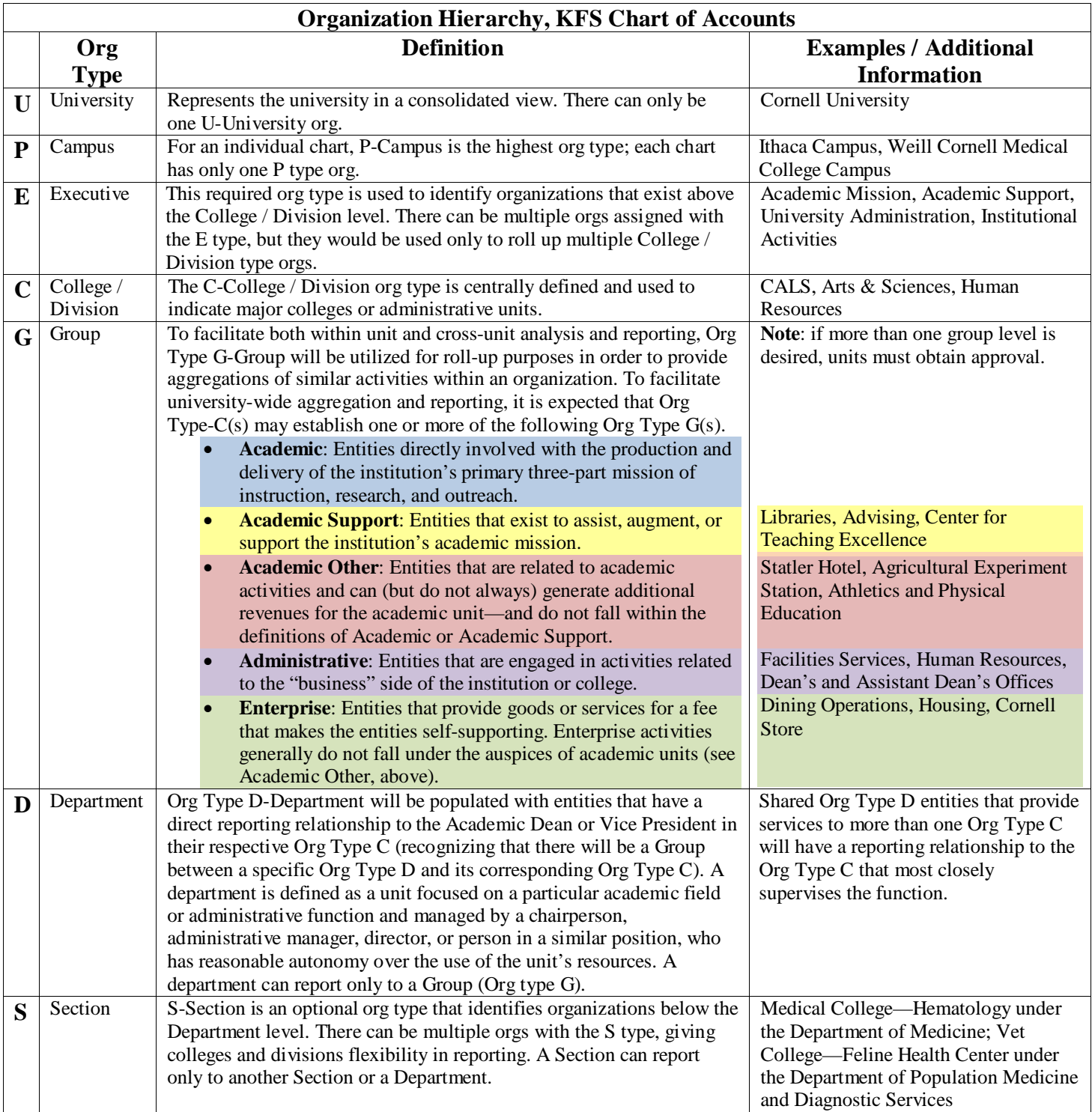

*Figure 7– Organization types*

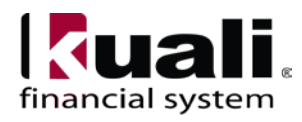

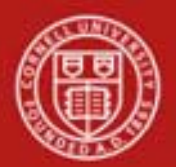

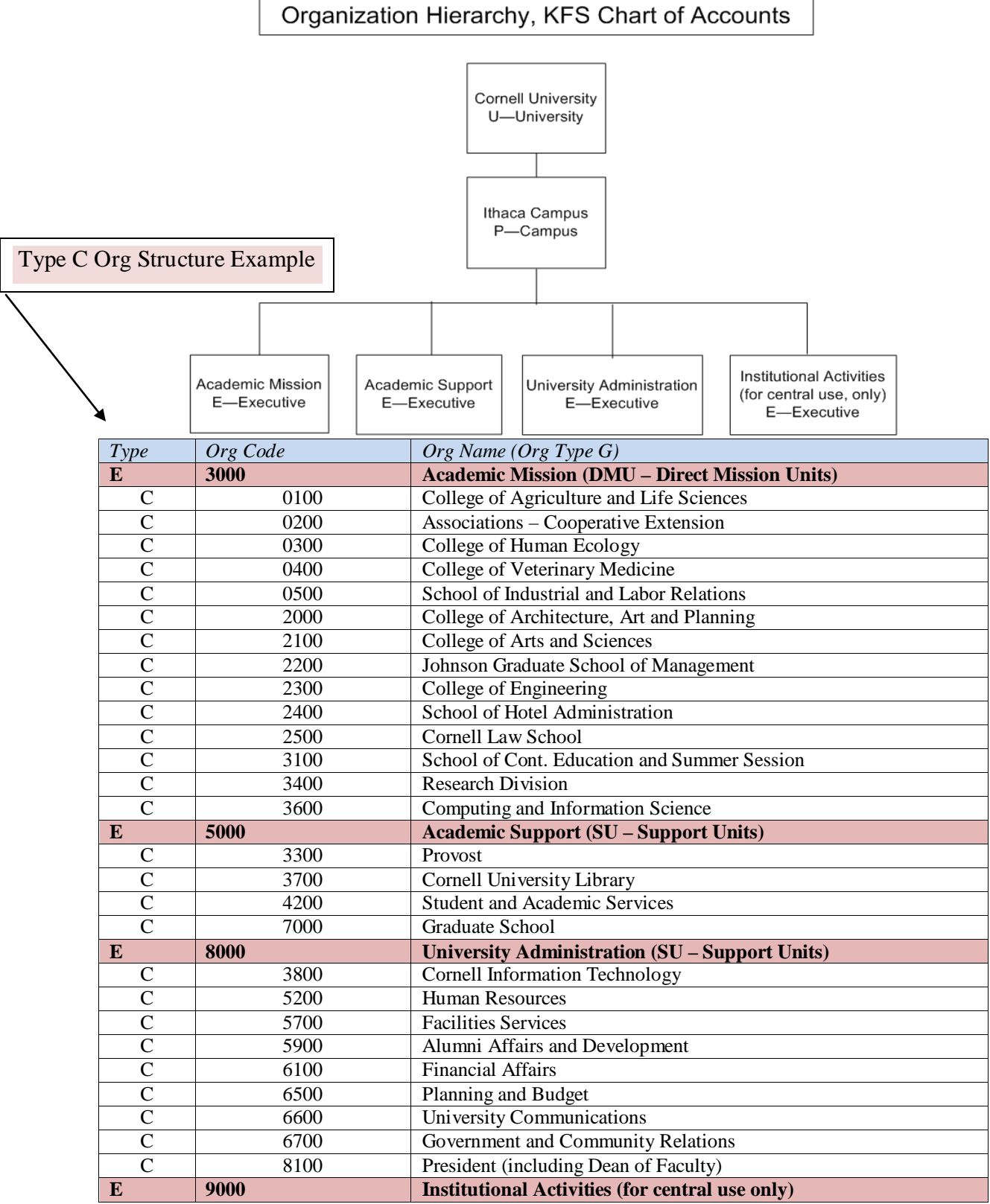

*Figure 8 – Organization hierarchy (example)*

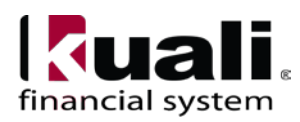

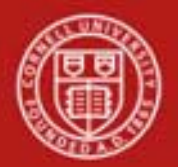

### **Workflow**

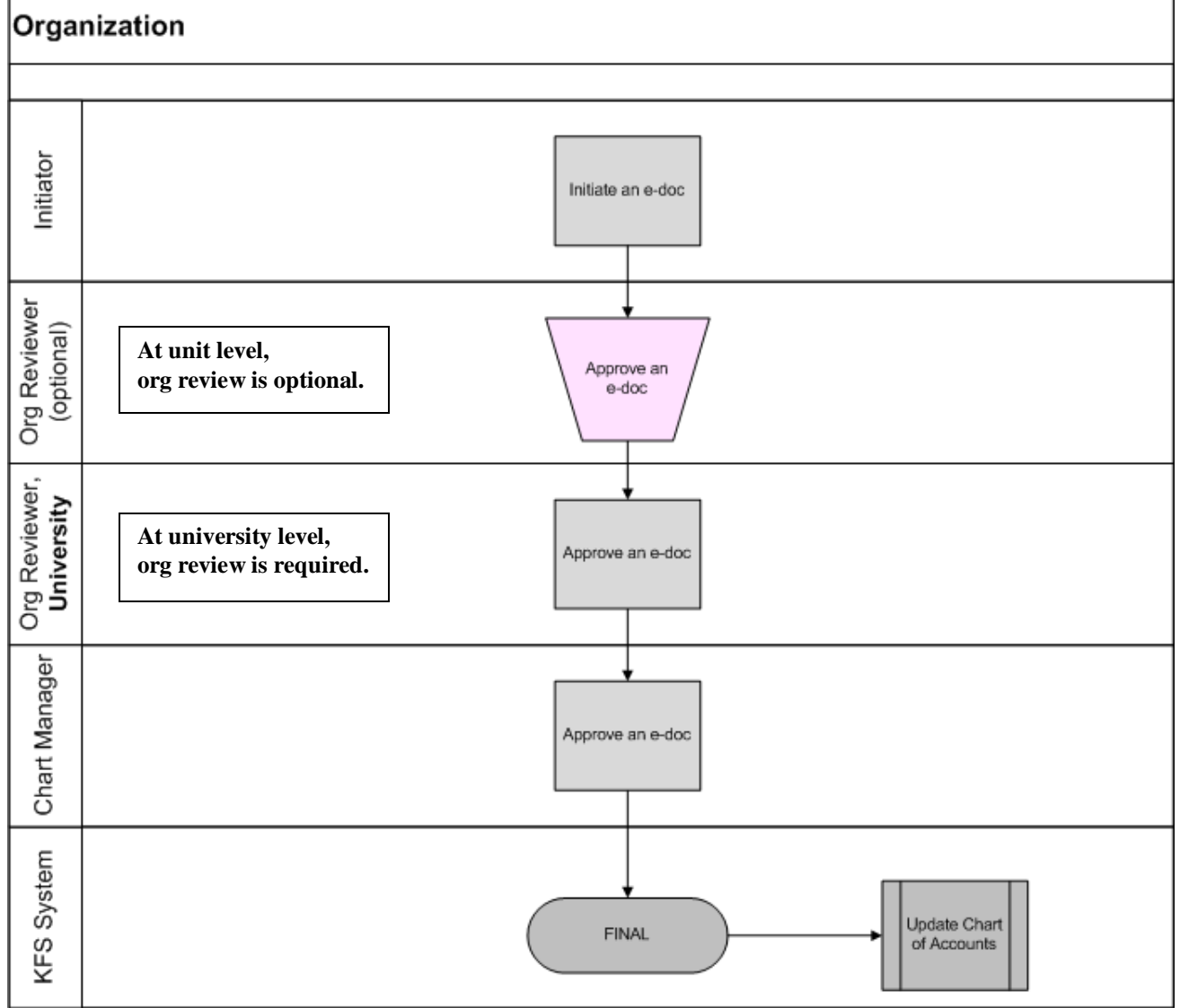

F*igure 9 – Organization e-doc workflow* (**Note**: workflow analysis and testing is ongoing)

## **7. Definitions**

[KFS at Cornell Glossary](http://www.dfa.cornell.edu/dfa/kfs/glossary.cfm) [COA Old World-New World](https://confluence.cornell.edu/display/KFSIMPL/Field+Definitions%2C+Old+World-New+World%2C+and+Other+Helpful+Information) (a comparison of Legacy / KFS) [KFS Acronym Glossary](https://confluence.cornell.edu/display/KFSIMPL/Field+Definitions%2C+Old+World-New+World%2C+and+Other+Helpful+Information)

## **8. References**

[KFS at CU: Chart of Accounts](http://www.dfa.cornell.edu/dfa/kfs/coa/accounts/index.cfm) (includes valid values) [Chart of Accounts, Organizations](http://www.dfa.cornell.edu/dfa/kfs/coa/organizations.cfm)

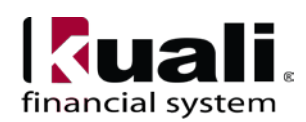